### **Aprender construyendo simulaciones**

**Autores**: José M. Zamarro, María J. Núñez, Gregorio Molina

Departamento de Física, Facultad de Química, Universidad de Murcia. jmz@um.es, maripepa@um.es, gregomc@um.es

**Resumen:** Los estudiantes de primer curso de Físicas de la Universidad de Murcia utilizan la herramienta de modelado Easy Java Simulations, Ejs, para realizar sus propias simulaciones, dicha herramienta permite desarrollar simulaciones con un aceptable pequeño esfuerzo informático, el Ejs produce applets embebidos en páginas html. El estudiante recibe una asignatura de Física General durante todo el curso todos los días lectivos de la semana y una vez a la semana acude a la clase con ordenadores en la que desarrolla aplicaciones sobre los temas introducidos en sus clases de la citada asignatura. Con una breve introducción a la Física Computacional el alumno puede abordar temas que resultan avanzados para estudiantes de estos niveles, mejorando también su tratamiento de las ecuaciones diferenciales. En esta comunicación se presentan las peculiaridades didácticas que permite la construcción de las simulaciones por los estudiantes, las principales características de la herramienta Eis y algunos ejemplos realizados por los alumnos.

**Palabras clave:** Simulaciones de fenómenos físicos, aprender modelando.

# **1.- Introducción.**

El uso de las tecnologías de la información y las comunicaciones en la enseñanza de las ciencias puede realizarse de muy diversas formas [1][2], hay un amplio consenso en que este uso puede modificar sustancialmente la forma en que estas disciplinas son impartidas aunque son pocos los casos conocidos en que esta verdadera revolución didáctica, apoyada en estas tecnologías, es llevada a la práctica, uno de estos casos paradigmáticos es el proyecto del Institute of Physics de la Universidad de Londres Advancing Physics [3] liderado por el profesor Jon Ogborn que ya en la década de los setenta proponían nuevas formas de enseñar la Física concretadas en el proyecto Nuffield en el que primaba la experimentación para introducir los principios básicos de la misma. Una de las formas en que las tecnologías pueden contribuir a la enseñanza de la Física es mediante la simulación de fenómenos físicos, en el caso en que estas simulaciones permitan interactividad y diversas representaciones de los datos, dichas simulaciones pueden convertirse en eficaces laboratorios virtuales en los que el alumno puede investigar modificando parámetros, realizando medidas, representando el fenómeno y sus datos de formas muy diversas. Podemos encontrar en la Red trabajos en los que se recogen de forma ordenada por temas, los principales lugares en los que se han desarrollado este tipo de simulaciones como sucede con el proyecto de la Facultad de Ciencias Físicas de la Universidad Complutense Complementos Multimedia para Electromagnetismo y Óptica [4].

Una de las razones por la que podemos encontrar hoy en día una gran variedad de simulaciones en el campo de la enseñanza de la Física [5] es la presencia de herramientas diseñadas específicamente para entornos científicos, dirigidas a personas que no son especialistas en desarrollos informáticos y que son de libre distribución, entre estas herramientas destacamos el Modellus [6] y el Ejs [7] ambas de distribución gratuita, una característica común a ambos entornos es que permiten concentrar los esfuerzos del usuario en el modelo de su problema y facilitan de modo importante todo lo referente a la creación de la interfase gráfica y su conexión con el modelo. En nuestro caso utilizamos de modo prioritario con nuestros alumnos el Ejs que produce applets Java de fácil distribución. En el primer curso de los estudios de Física en la Universidad de Murcia los alumnos cursan una asignatura de Física General y otra en la que desarrollan simulaciones relativas a los contenidos de aquella asignatura.

# **2.- La construcción de la simulación en el proceso de aprendizaje.**

Una apreciación inicial en que pueden caer los estudiantes es pensar que la computadora les va a resolver su problema físico. Para aclarar lo que el uso de estas herramientas, utilizadas para la creación de simulaciones, añade al proceso tradicional de aprendizaje se presenta el esquema de un trabajo realizado con simulaciones, para la construcción de una simulación con una interfase gráfica interactiva de un fenómeno físico, lo primero es encuadrar nuestro problema en la teoría física con la que la vamos a abordar, al aplicar esta teoría a nuestro problema obtendremos unas expresiones matemáticas, es en este momento en el que la computadora nos va a proporcionar una alternativa a la resolución de dicho problema matemático así como a la representación del fenómeno y de sus resultados, una vez obtenida la simulación es fundamental el análisis de los resultados por parte del alumno así como la investigación del fenómeno aprovechando las capacidades de modificación de parámetros de nuestro modelo o incluso del mismo modelo. El alumno puede así comprender mejor el modelo de su problema pues necesita conocerlo muy bien para implementarlo en su simulación, comprende mejor el fenómeno dado que va a obtener una representación dinámica, en aquellos casos que así se requiera, en tres dimensiones, con varias posibilidades de mostrar los resultados así como de modificar los parámetros que definen su problema y ver de modo inmediata la repercusión que ello tiene en el fenómeno estudiado.

# **3.- La herramienta Easy Java Simulations.**

Easy Java Simulations requiere solamente de un tutorial de una a dos horas para que el usuario, no experto en informática, se familiarice con sus principales características. En la figura 1 vemos la ventana principal de esta herramienta, junto con los iconos típicos de este tipo de aplicaciones, con la particularidad del icono  $\triangleright$  que nos genera el applet y los ficheros *html* asociados al mismo, se pueden apreciar los dos apartados más importantes del Ejs, el Modelo y la Vista.

El Modelo es el lugar en el que el usuario debe traducir las ecuaciones matemáticas y las condiciones del fenómeno que quiere simular al lenguaje de la computadora y es responsabilidad suya el conocimiento preciso y el planteamiento matemático del problema que desea abordar. Como veremos en los ejemplos que se proponen en el siguiente apartado, unas nociones básicas de cálculo numérico y algunas sentencias comunes en la mayoría de los lenguajes de programación permiten abordar una amplia variedad de problemas. Figura 1. Aspecto de la ventana principal del Ejs

En la Vista, el usuario no necesariamente experto en informática, encuentra una amplia variedad de elementos gráficos que le van a permitir, con el simple uso del ratón, conseguir una representación gráfica de su fenómeno en el que puede incluir diversos elementos gráficos en dos o tres dimensiones que muestren de un modo razonablemente realista mediante bolas, flechas, texto, imágenes, cuerpos geométricos, ese entorno. En la figura 2 se muestra el aspecto de la Vista, en la parte derecha los elementos gráficos ordenados en diversas categorías, para construir nuestra interfase gráfica seleccionamos aquellos elementos que nos interesen llevándolos sobre la parte izquierda de esta ventana, el árbol de elementos. Las características de estos elementos

| <b>Easy Java Simulations</b>                                                                                                    |                             |              |                                   |                 |
|----------------------------------------------------------------------------------------------------|-----------------------------|--------------|-----------------------------------|-----------------|
| ● Introducción ○ Modelo ○ Vista                                                                                                    |                             | $\mathbb{L}$ | <b>igir</b><br>$\ $ <sub>as</sub> | $\alpha$ $\Box$ |
| $\blacktriangle$ $\blacktriangledown$ constants and constants and constants and constants and constants and constants and constants and | Pulse para crear una página |              |                                   |                 |
| Los mensajes aparecerán aquí                                                                                                    |                             |              |                                   |                 |
|                                                                                                    |                             |              |                                   |                 |

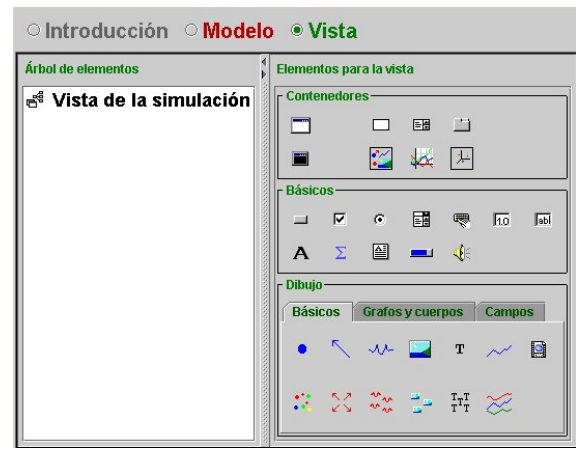

Figura 2. Aspecto general de la Vista del Ejs

gráficos así creados pueden ser modificadas fácilmente y, lo más importante, relacionadas con las variables y acciones de nuestro modelo con lo que la interactividad es implementada con sencillez.

Un aspecto importante para el usuario del Ejs es que dicha herramienta genera el fichero *html* con el applet embebido, de forma que es razonablemente fácil la distribución de las aplicaciones así como su publicación en Internet. El alumno es introducido así en este tipo de ficheros y reconoce las ventajas que tiene su utilización para la presentación de sus trabajos.

# **.- Física avanzada para estudiantes de Física básica. 4**

La combinación de las capacidades de los computadores para el iteratividad y sus prestaciones gráficas permiten abordar, de modo alternativo, temas de física que por otros procedimientos requieren de una preparación matemática no alcanzada por los alumnos de primer curso de universidad. La iteratividad permite hacer operativos algoritmos de cálculo numérico sencillos con los que el alumno puede abordar las ecuaciones diferenciales con una perspectiva diferente a las soluciones analíticas, esto nos lleva a poder abordar problemas que por su grado de abstracción o

por la complejidad en la solución analítica son difíciles de tratar en estos niveles como la interacción gravitatoria entre tres cuerpos o problemas de mecánica cuántica en los que se aborda la ecuación de Eschrödinger. Un aspecto que hay que resaltar a los estudiantes, una vez llegado a este punto, es que todos los cálculos que hacemos al utilizar procedimientos numéricos resultan ser una aproximación, como veremos en el apartado siguiente. Las facilidades actuales para la creación de interfases gráficas interactivas, con representaciones tridimensionales, con animación y variedad en la representación de los datos han posibilitado de manera importante el llevar a la práctica el paradigma de aprender construyendo los modelos de los fenómenos estudiados, esta forma de aprender se supone que es de una mayor calidad que la tradicional de pizarra y lección magistral.

### **4.1.- Discretización de ecuaciones diferenciales.**

Un aspecto clave en este proceso es la facilidad con que los estudiantes aceptan la discretización de las ecuaciones diferenciales cuya integración, en general, suele ser complicada y requiere en la mayor parte de los casos, de importantes conocimientos matemáticos para estos niveles. Uno de los problemas que abordamos, casi desde el inicio, son los problemas relacionados con el movimiento de partículas, en este caso la solución pasa por integrar las ecuaciones del movimiento basadas en las leyes de Newton, aunque el Ejs tiene subrutinas de integración, preferimos, por su carácter pedagógico y su sencillez, introducir el método de Euler y que sean los propios alumnos los que se introduzcan de este modo en el cálculo numérico. Recordando la definición de derivada en el caso de los conceptos de aceleración y velocidad:

$$
v_x = \frac{dx}{dt} = \lim_{\Delta t \to 0} \frac{x(t + \Delta t) - x(t)}{\Delta t}
$$

La eliminación del límite y la posterior transformación de la igualdad resultante en la expresión

$$
x = x + vx * dt;
$$

entendible por nuestro Ejs como una sentencia de programación en la que la igualdad no se corresponde con una identidad matemática sino con una asignación, todas las líneas se terminan con punto y coma, esto permite introducir de forma bastante natural algunos principios básicos de los lenguajes de programación aunque este no es un nuestro objetivo pues nuestros alumnos cursan una asignatura de Informática donde se les introduce de forma sistemática en estos conceptos. Análogamente se integra la ecuación correspondiente a la aceleración. Veamos algunos de los problemas físicos que abordan tradicionalmente nuestros alumnos.

### **.2.- Dinámica. 4**

Las ecuaciones de Newton suelen resultar muy familiares a los alumnos de primeros cursos de universidad, sin embargo muchos de ellos están acostumbrados a abordar los problemas que se les plantean como mera aplicación de fórmulas en plan recetario, por otro lado su conocimiento de las ecuaciones diferenciales es todavía muy limitado, por todo ello la solución de las ecuaciones del movimiento de Newton para partículas puntuales mediante la realización de simulaciones resulta especialmente atractivo de abordar, utilizando herramientas de desarrollo de simulaciones, las fuerzas elásticas resultan ser un buen comienzo para comenzar con este tipo de problemas.

En la figura 3 vemos la representación gráfica de una simulación en la que la fuerza responsable es de tipo elástico, es decir, proporcional y de sentido opuesto al desplazamiento. En este caso el modelo es bastante sencillo como puede apreciarse en la figura 4, en la ventana *Variables* se definen las variables que aparecen en esta ventana *Evolución* dentro del apartado *Modelo*, en la

figura se aprecian los botones y deslizadores que permiten interactuar con la aplicación así como la representación de las variables desplazamiento, velocidad y aceleración en función del tiempo.

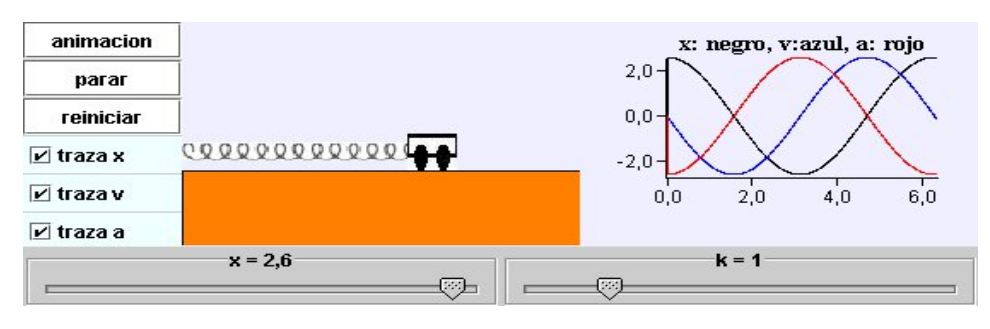

Figura 3.Simulación de un carrito unido a un muelle con representación gráfica de la posición, velocidad y aceleración

El código que escribamos en esta ventana va a repetirse de forma sucesiva tantas veces como deseemos, las dos líneas básicas en la integración de las ecuaciones del movimiento son las

correspondientes a la obtención del desplazamiento *x* y de la velocidad *v*, la definición de la aceleración *a* nos especifica el tipo de problema físico que estamos resolviendo, hemos supuesto que la masa del carrito es la unidad. Con el mismo programa de integración podemos resolver movimientos en la superficie de la tierra, problemas gravitatorios de dos o más cuerpos, dinámica de cargas en campos eléctricos y magnéticos. Si quisiéramos abordar un problema bidimensional o tridimensional lo único que necesitamos es duplicar o triplicar estas dos ecuaciones para contemplar la integración de las otras componentes.

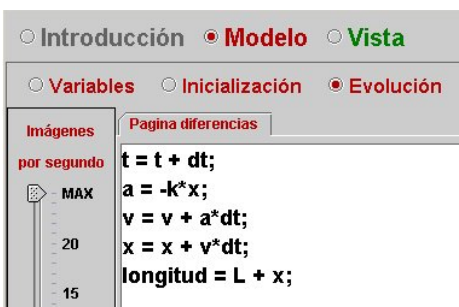

Figura 5. Modelo para una fuerza elástica

Esta es una situación muy favorable para tratar de una de las características que presenta la resolución de ecuaciones diferenciales, los valores iniciales, si el estudiante no ha dado valores al definir las variables, el Ejs toma valores cero por defecto con lo que, al ser el desplazamiento y la velocidad nulos, el carrito no se va a mover inicialmente por mucho que actúen sobre el botón *animación*. En este problema la solución analítica es conocida por los estudiantes y razonablemente sencilla pero, si les pedimos que incluyan fuerzas de rozamiento proporcionales, por ejemplo, a la velocidad, es cuando se advierte la potencia de este tipo de cálculos, simplemente modificando la expresión de la aceleración con este término obtenemos el movimiento amortiguado y si le añadimos una fuerza armónica podemos estudiar problemas de resonancia.

#### **.3.- Mecánica Cuántica. 4**

La resolución de la ecuación de Schrödinger para casos sencillos de potenciales tales como el pozo de potencial o un escalón, familiarizan al alumno con los conceptos básicos de la cuantificación y la probabilidad de encontrar una partícula, la necesidad del cumplimiento de unas condiciones de contorno para encontrar las soluciones a nuestro problema se ven reforzadas en la resolución de este tipo de problemas.

En la figura 6 vemos el caso de una partícula sometida a un potencial tipo escalón, en este caso la función de ondas debe

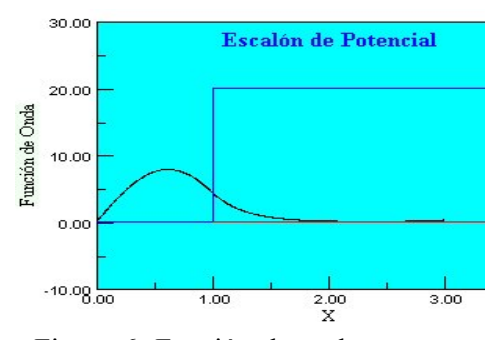

Figura 6. Función de onda para una partícula en un escalón de potencial

cumplir con la condición de continuidad de la misma y de su derivada en el límite de dicho escalón así como tender a cero según nos alejamos. Un ejemplo de trabajo realizado por los alumnos en el que se tratan estas situaciones así como la superposición de estados y la evolución temporal se pueden ver en [8].

### **4.4.- Electromagnetismo.**

Una de las soluciones más notables de las ecuaciones de Maxwell son las ondas electromagnéticas, en su forma diferencial y en el caso más sencillo en que nos encontremos en el vacío y sin fuentes la ley de Faraday y la de Ampère modificada por Maxwell se reducen a:

$$
\nabla \times \vec{E} = -\frac{\partial \vec{B}}{\partial t}
$$

$$
\nabla \times \vec{B} = -\mu_0 \varepsilon_0 \frac{\partial \vec{E}}{\partial t}
$$

Tomando un campo eléctrico que tenga únicamente componente x, las expresiones anteriores quedan reducidas a:

$$
\frac{\partial E_x}{\partial z} = -\frac{\partial B_y}{\partial t} \frac{\partial t}{\partial x}
$$

$$
\frac{\partial B_y}{\partial z} = -c^2 \frac{\partial E_x}{\partial t}
$$

La discretización de estas expresiones da lugar a las siguientes líneas de código para una excitación armónica:

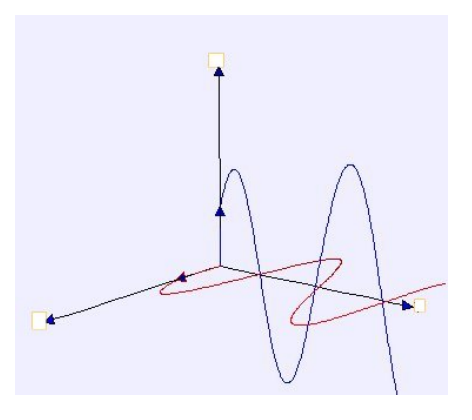

Figura 7. Representación de una onda electromagnética.

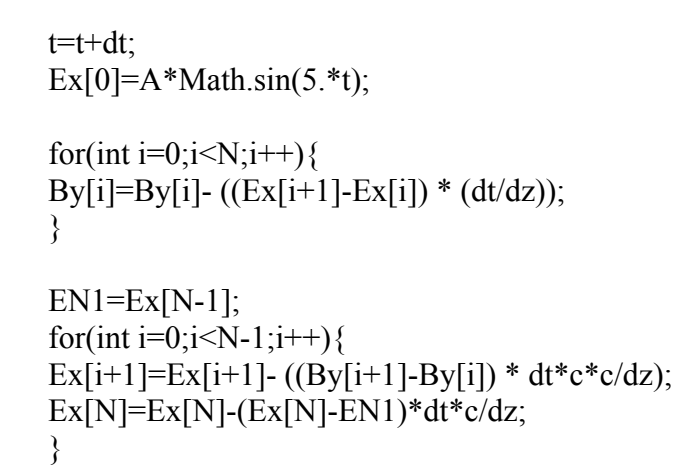

El resultado puede verse en la figura 7. Esta simulación, así como el trabajo de la alumna que lo desarrolló, puede verse en [9]

#### **4.- Conclusiones y planes futuros.**

El uso de herramientas gráficas que permitan a usuarios no expertos en informática desarrollar sus propias aplicaciones, abre nuevas posibilidades en el proceso de enseñanza aprendizaje de las ciencias y en particular de la física. La utilización prioritaria de la computadora en este tipo de enseñanza facilita extraordinariamente su posible impartición a distancia [10] y, por lo tanto, la participación de alumnos que cursan otros estudios científicos adecuando los problemas que se les plantean a las temáticas específicas de cada uno, este año se ha ofertado por vez primera a otros

alumnos de la universidad y la experiencia ha sido positiva participando alumnos de cursos superiores de Ingeniería Química, Matemáticas y cursos iniciales de Veterinaria.

# **Bibliografía**

- [1] F. Esquembre, *Computers in Physics Education*, Computer Physics Communications 147, 13-18 (2002)
- [2] J. Sánchez, *Aplicaciones prácticas de la automática y la robótica en la enseñanza*, Cursos de verano del Escorial, Ministerio de Educación y Ciencia, en imprenta (2005)
- [3] Advanced Subsidiary (AS) Course & Advanced Level (A2) Course. J. Ogborn, M. Whitehouse. Institute of Physics Publishing. (2000)
- [4] Facultad de Ciencias Físicas de la Universidad Complutense. Complementos Multimedia para Electromagnetismo y Óptica. http://www.ucm.es/info/emyop/index.htm
- [5] J.M. Zamarro, M. Cañizares, A. Arocas, R. Alarcón, *Recursos Educativos de Física en Internet* http://colos.fcu.um.es/carmfisica/
- [6] V. T. Duarte, http://phoenix.sce.fct.unl.pt/modellus/
- [7] F. Esquembre, http://www.um.es/fem/
- [8] A. Gonzalez, http://colos.fcu.um.es/disegrafsimula/Alumnos/04\_Alejandro/index.htm [9] M. Alcaráz,

http://colos.fcu.um.es/DiseGrafSimula/Alumnos/05\_Alcaraz\_Marta/indicetrabajo.html [10] J.M. Zamarro, http://colos.fcu.um.es/DiseGrafSimula/